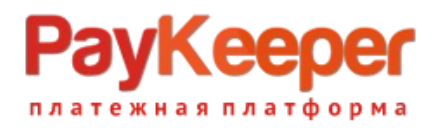

# **Установка модуля PayKeeper в CMS Drupal Ubercart**

Данный модуль предназначен для интернет-магазинов на платформе Drupal Ubercart.

## **1. Установка модуля**

Скопируйте все файлы из архива с модулем в корень сайта. В панели администрирования CMS зайдите в раздел «Модули». В блоке «Ubercart – Payment» должна появится запись с информацией о новом модуле «PayKeeper» - поставьте напротив него галочку. Нажмите кнопку «Сохранить конфигурацию»

|                                            | Dashboard |                          | Store Content Structure Appearance |                  | Configuration Reports<br>People<br>Modules.<br>Help                                                                                                    | Hello admin | Log out |  |  |  |  |  |
|--------------------------------------------|-----------|--------------------------|------------------------------------|------------------|----------------------------------------------------------------------------------------------------|-------------|---------|--|--|--|--|--|
| Add content Find content<br>Edit shortcuts |           |                          |                                    |                  |                                                                                                    |             |         |  |  |  |  |  |
|                                            |           | ENABLED                  | <b>NAME</b>                        | <b>VERSION</b>   | <b>DESCRIPTION</b>                                                                                                    | OPERATIONS  |         |  |  |  |  |  |
|                                            |           | $\Box$                   | <b>Credit card</b>                 | $7. x -$<br>3.10 | Enables support for credit card payments at checkout.<br>Requires: Store (enabled), Payment (enabled), Order (enabled), Product (enabled), Image (enabled), File (enabled), Field (enabled), Field SQL storage<br>(enabled), Rules (enabled), Entity tokens (enabled), Entity API (enabled), Views (enabled), Chaos tools (enabled)<br>Required by: Test gateway (disabled), Authorize.net (disabled)                                                                    |             |         |  |  |  |  |  |
|                                            |           | $\Box$                   | CyberSource                        | $7. x -$<br>3.10 | Processes payments using the CyberSource Silent Order POST and Hosted Order Page services.<br>Requires: Payment (enabled), Order (enabled), Product (enabled), Image (enabled), File (enabled), Field (enabled), Field SQL storage (enabled), Store<br>(enabled), Rules (enabled), Entity tokens (enabled), Entity API (enabled), Views (enabled), Chaos tools (enabled)                                                                                                 |             |         |  |  |  |  |  |
|                                            |           | $\Box$                   | Google<br>Checkout                 | $7. x -$<br>3.10 | This module is obsolete and CANNOT be installed. Uninstall hooks remain so you can remove this module if you previously had it<br>installed.<br>Requires: Cart (enabled), Order (enabled), Product (enabled), Image (enabled), File (enabled), Field (enabled), Field SQL storage (enabled), Store<br>(enabled), Rules (enabled), Entity tokens (enabled), Entity API (enabled), Views (enabled), Chaos tools (enabled), Payment (enabled), Shipping quotes<br>(enabled) |             |         |  |  |  |  |  |
|                                            |           | $\overline{\mathcal{L}}$ | PayKeeper                          | $7. x - 3. x$    | Credit cards, QIWI, WebMoney, YandexMoney and etc. through PayKeeper payment platform<br>Requires: Payment (enabled), Order (enabled), Product (enabled), Image (enabled), File (enabled), Field (enabled), Field SQL storage (enabled), Store<br>(enabled), Rules (enabled), Entity tokens (enabled), Entity API (enabled), Views (enabled), Chaos tools (enabled)                                                                                                    |             |         |  |  |  |  |  |
|                                            |           | 0                        | Payment<br>method pack             | $7. x -$<br>3.10 | Provides the check/money order, COD, and 'other' payment methods.<br>Requires: Cart (enabled), Order (enabled), Product (enabled), Image (enabled), File (enabled), Field (enabled), Field SQL storage (enabled), Store<br>(enabled), Rules (enabled), Entity tokens (enabled), Entity API (enabled), Views (enabled), Chaos tools (enabled), Payment (enabled)                                                                                                    |             |         |  |  |  |  |  |
|                                            |           | $\Box$                   | PavPal                             | $7. x -$<br>3.10 | Processes payments using PayPal Website Payments Standard, Website Payments Pro and Express Checkout.<br>Requires: Payment (enabled), Order (enabled), Product (enabled), Image (enabled), File (enabled), Field (enabled), Field SQL storage (enabled), Store<br>(enabled), Rules (enabled), Entity tokens (enabled), Entity API (enabled), Views (enabled), Chaos tools (enabled)                                                                                      |             |         |  |  |  |  |  |
|                                            |           | ⋒                        | <b>Test gateway</b>                | $7. x -$<br>3.10 | Adds a credit card gateway that simulates a successful payment for testing checkout.<br>Requires: Payment (enabled), Order (enabled), Product (enabled), Image (enabled), File (enabled), Field (enabled), Field SQL storage (enabled), Store<br>(enabled), Rules (enabled), Entity tokens (enabled), Entity API (enabled), Views (enabled), Chaos tools (enabled), Credit card (disabled)                                                                               |             |         |  |  |  |  |  |

Рис 1. Установка модуля PayKeeper.

# **2. Настройка модуля**

Для настройки модуля нажмите на кнопку «Настроить» напротив модуля (см рис. 2).

#### **ООО «ПЭЙКИПЕР» Тел: +7 (495) 984-87-51 [http://paykeeper.ru](http://paykeeper.ru/)**

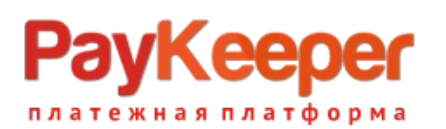

| Dashboard                                  | Store                    | Structure<br>Content   | Appearance       | People Modules<br>Configuration Reports<br>Help                                                                                                    | Hello admin       | Log out |  |  |  |  |
|--------------------------------------------|--------------------------|------------------------|------------------|----------------------------------------------------------------------------------------------------|-------------------|---------|--|--|--|--|
| Add content Find content<br>Edit shortcuts |                          |                        |                  |                                                                                                    |                   |         |  |  |  |  |
|                                            | ENABLED                  | <b>NAME</b>            | <b>VERSION</b>   | <b>DESCRIPTION</b>                                                                                                    | <b>OPERATIONS</b> |         |  |  |  |  |
|                                            | 0                        | <b>Credit card</b>     | $7. x -$<br>3.10 | Enables support for credit card payments at checkout.<br>Requires: Store (enabled), Payment (enabled), Order (enabled), Product (enabled), Image (enabled), File (enabled), Field (enabled), Field SQL<br>storage (enabled), Rules (enabled), Entity tokens (enabled), Entity API (enabled), Views (enabled), Chaos tools (enabled)<br>Required by: Test gateway (disabled), Authorize.net (disabled)                                                                    |                   |         |  |  |  |  |
|                                            | $\Box$                   | CyberSource            | $7. x -$<br>3.10 | Processes payments using the CyberSource Silent Order POST and Hosted Order Page services.<br>Requires: Payment (enabled), Order (enabled), Product (enabled), Image (enabled), File (enabled), Field (enabled), Field SQL storage<br>(enabled), Store (enabled), Rules (enabled), Entity tokens (enabled), Entity API (enabled), Views (enabled), Chaos tools (enabled)                                                                                                 |                   |         |  |  |  |  |
|                                            | $\Box$                   | Google<br>Checkout     | $7. x -$<br>3.10 | This module is obsolete and CANNOT be installed. Uninstall hooks remain so you can remove this module if you previously had it<br>installed.<br>Requires: Cart (enabled), Order (enabled), Product (enabled), Image (enabled), File (enabled), Field (enabled), Field SQL storage (enabled),<br>Store (enabled), Rules (enabled), Entity tokens (enabled), Entity API (enabled), Views (enabled), Chaos tools (enabled), Payment (enabled),<br>Shipping quotes (enabled) |                   |         |  |  |  |  |
|                                            | $\overline{\mathcal{L}}$ | PavKeeper              | $7. x - 3. x$    | Credit cards, QIWI, WebMoney, YandexMoney and etc. through PayKeeper payment platform<br>Requires: Payment (enabled), Order (enabled), Product (enabled), Image (enabled), File (enabled), Field (enabled), Field SQL storage<br>(enabled), Store (enabled), Rules (enabled), Entity tokens (enabled), Entity API (enabled), Views (enabled), Chaos tools (enabled)                                                                                                    | Configure         |         |  |  |  |  |
|                                            | $\Box$                   | Payment<br>method pack | $7. x -$<br>3.10 | Provides the check/money order, COD, and 'other' payment methods.<br>Requires: Cart (enabled), Order (enabled), Product (enabled), Image (enabled), File (enabled), Field (enabled), Field SQL storage (enabled),<br>Store (enabled), Rules (enabled), Entity tokens (enabled), Entity API (enabled), Views (enabled), Chaos tools (enabled), Payment (enabled)                                                                                                    |                   |         |  |  |  |  |
|                                            | $\Box$                   | PavPal                 | $7. x -$<br>3.10 | Processes payments using PayPal Website Payments Standard, Website Payments Pro and Express Checkout.<br>Requires: Payment (enabled), Order (enabled), Product (enabled), Image (enabled), File (enabled), Field (enabled), Field SQL storage<br>(enabled), Store (enabled), Rules (enabled), Entity tokens (enabled), Entity API (enabled), Views (enabled), Chaos tools (enabled)                                                                                      |                   |         |  |  |  |  |
|                                            | ⋒                        | <b>Test gateway</b>    | $7. x -$<br>3.10 | Adds a credit card gateway that simulates a successful payment for testing checkout.<br>Requires: Payment (enabled), Order (enabled), Product (enabled), Image (enabled), File (enabled), Field (enabled), Field SQL storage<br>(enabled), Store (enabled), Rules (enabled), Entity tokens (enabled), Entity API (enabled), Views (enabled), Chaos tools (enabled), Credit card<br>(disabled)                                                                            |                   |         |  |  |  |  |
|                                            | - VIEWS                  |                        |                  |                                                                                                    |                   |         |  |  |  |  |

Рис 2. Настройка модуля PayKeeper

Откроется окно с настройками модуля (см. рис. 3 и рис. 4). Задайте корректные значения полей настроек:

### **1. «PayKeeper server» («Сервер PayKeeper»).**

В этом поле укажите URL адрес сервера PayKeeper следующего вида: http://<Ваш сайт>.server.paykeeper.ru/create/

(Например, если Ваш сайт называется mysite.ru, то URL адрес формы оплаты будет следующим:

[http://mysite.server.paykeeper.ru/create/\).](http://mysite.server.paykeeper.ru/create/)) См. рисунок 3.

### **2. «Secret Seed» («Секретное слово»).**

Секретное слово необходимо сгенерировать в личном кабинете PayKeeper, скопировать и вставить в поле «секретное слово». См. рисунок 3.

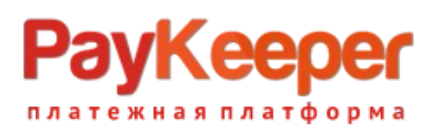

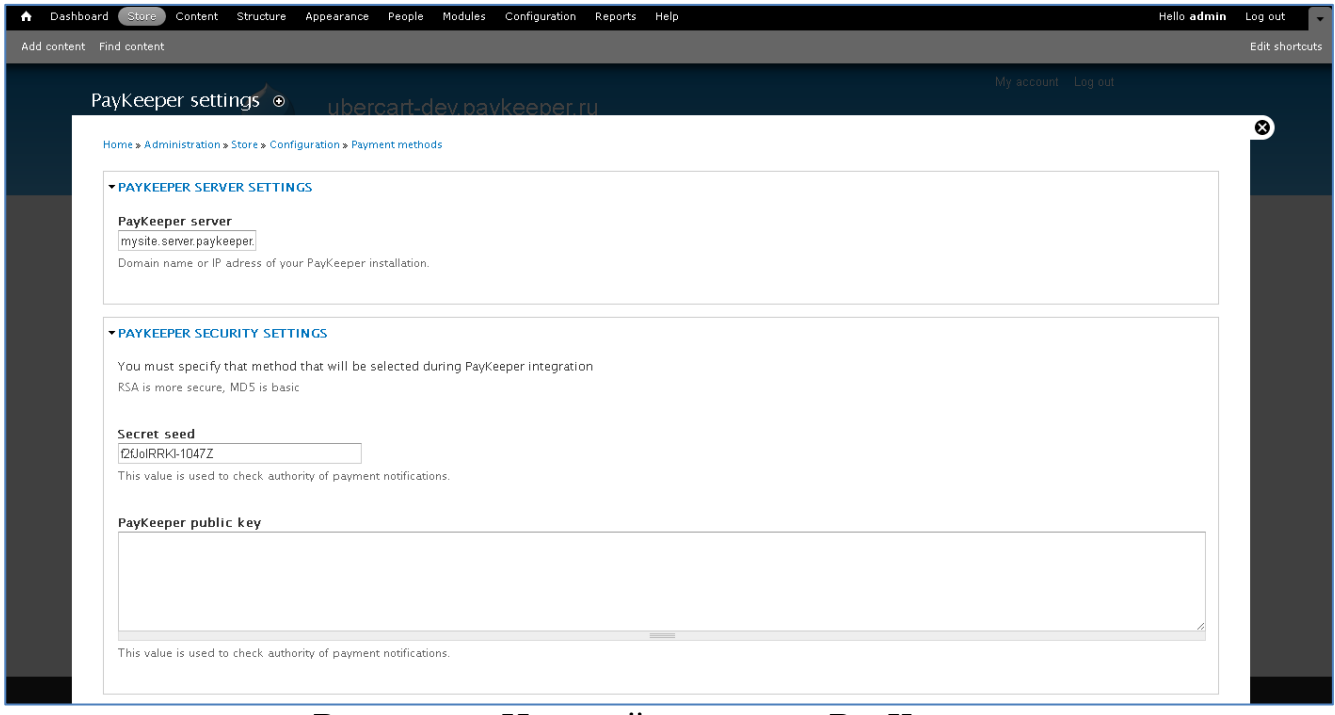

Рисунок 3. Настройка модуля PayKeeper.

**3. «Payment method title» («Название метода оплаты»).**

В этом поле Вы можете указать информацию о методе оплаты, например «Оплата пластиковыми картами Visa и MasterCard на сайте». См. рисунок 4.

- **4. «Button text on transaction review page» («Текст кнопки на странице проверки заказа»).**
- Здесь укажите название кнопки оплаты в форме заказа. См рисунок 4. **5. «Set force order discount check» («Принудительный учет скидок»).**
- Данная опция в настройках модуля PayKeeper введена для корректировки стоимости товаров в корзине относительно общей стоимости с учетом выбранной плательщиком скидки при использовании сторонних плагинов скидок. т.е. при использовании модуля скидок, не входящего в стандартную поставку CMS, данную опцию необходимо включить и сообщить об этом в службу поддержки по адресу support@paykeeper.ru

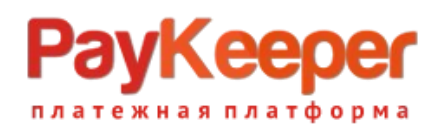

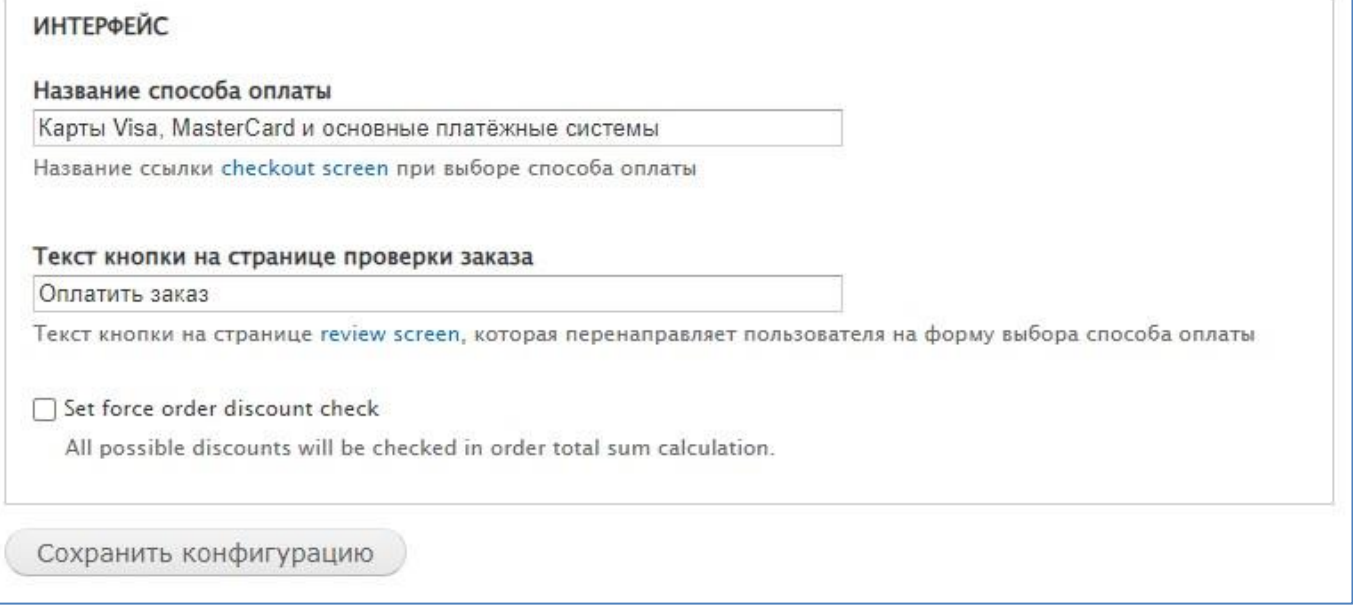

Рисунок 4. Настройка модуля PayKeeper.

Нажмите кнопку «Сохранить конфигурацию».

# **3. Настройка личного кабинета PayKeeper.**

В личном кабинете PayKeeper зайдите в раздел «Настройки»->«Получение информации о платежах». Измените **«Способ получения уведомления о платежах»** на «POST-оповещения» (Рис. 5).

В поле **«URL, на который будут отправляться POST-запросы»** укажите URL-адрес вида:

http://<ваш сайт>/cart/paykeeper/receive\_payment

(Например, если адрес Вашего сайта [http://mysite.ru,](http://mysite.ru/) то в поле «URL, на который будут отправляться POST-запросы» нужно указать: [http://mysite.ru/cart/paykeeper/receive\\_payment\)](http://mysite.ru/cart/paykeeper/receive_payment))

**«Секретное слово»** можно придумать самостоятельно или сгенерировать с помощью кнопки «Сгенерировать».

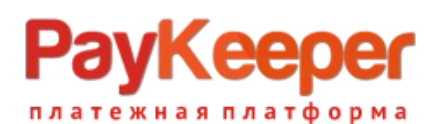

#### **ООО «ПЭЙКИПЕР» Тел: +7 (495) 984-87-51 [http://paykeeper.ru](http://paykeeper.ru/)**

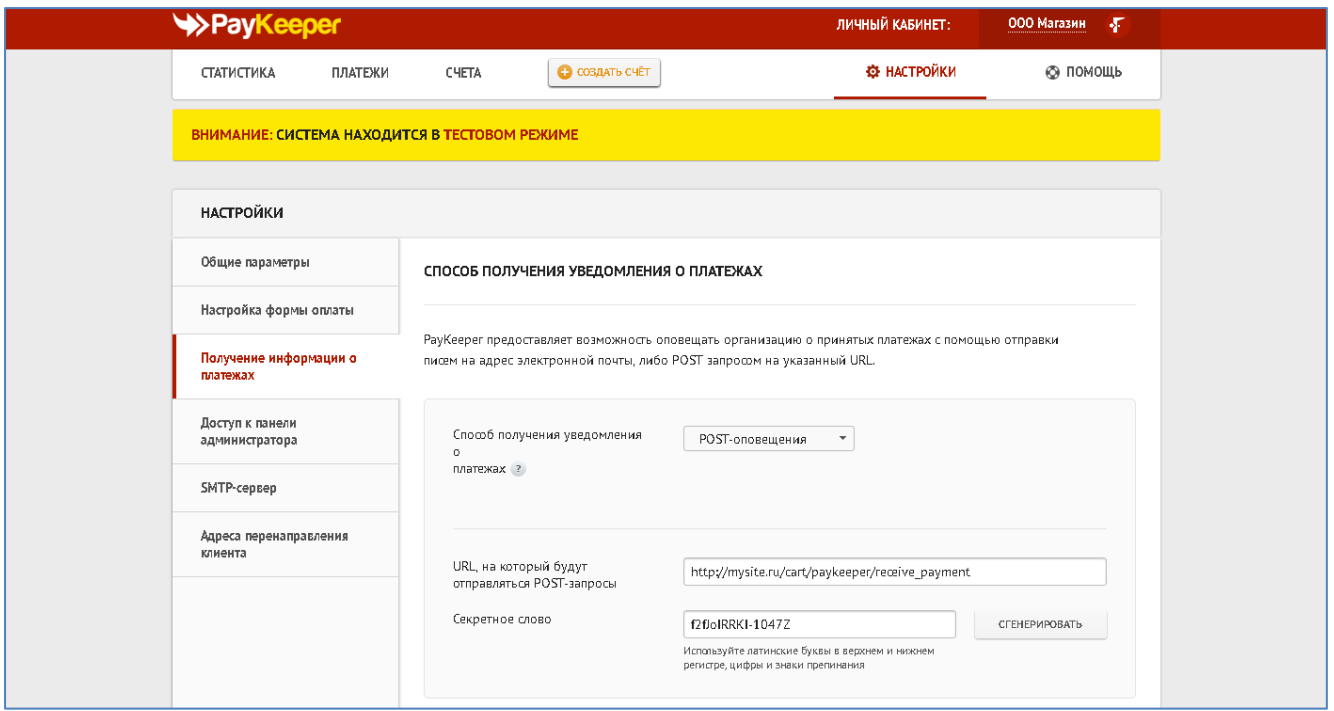

Рисунок 5. Настройка получения информации о платежах.

В разделе «Адреса перенаправления клиента» (См. рисунок 6) в полях **«URL страницы, на которую клиент переходит при успешном завершении оплаты.»** и

**«URL страницы, на которую клиент переходит при неудаче в процессе оплаты.»** укажите

http://<ваш сайт>/

(Например, если Ваш сайт – [http://mysite.ru/,](http://mysite.ru/) то это значение Вы указываете в обоих полях)

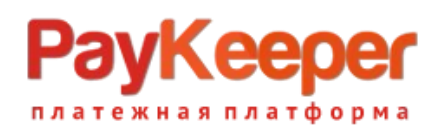

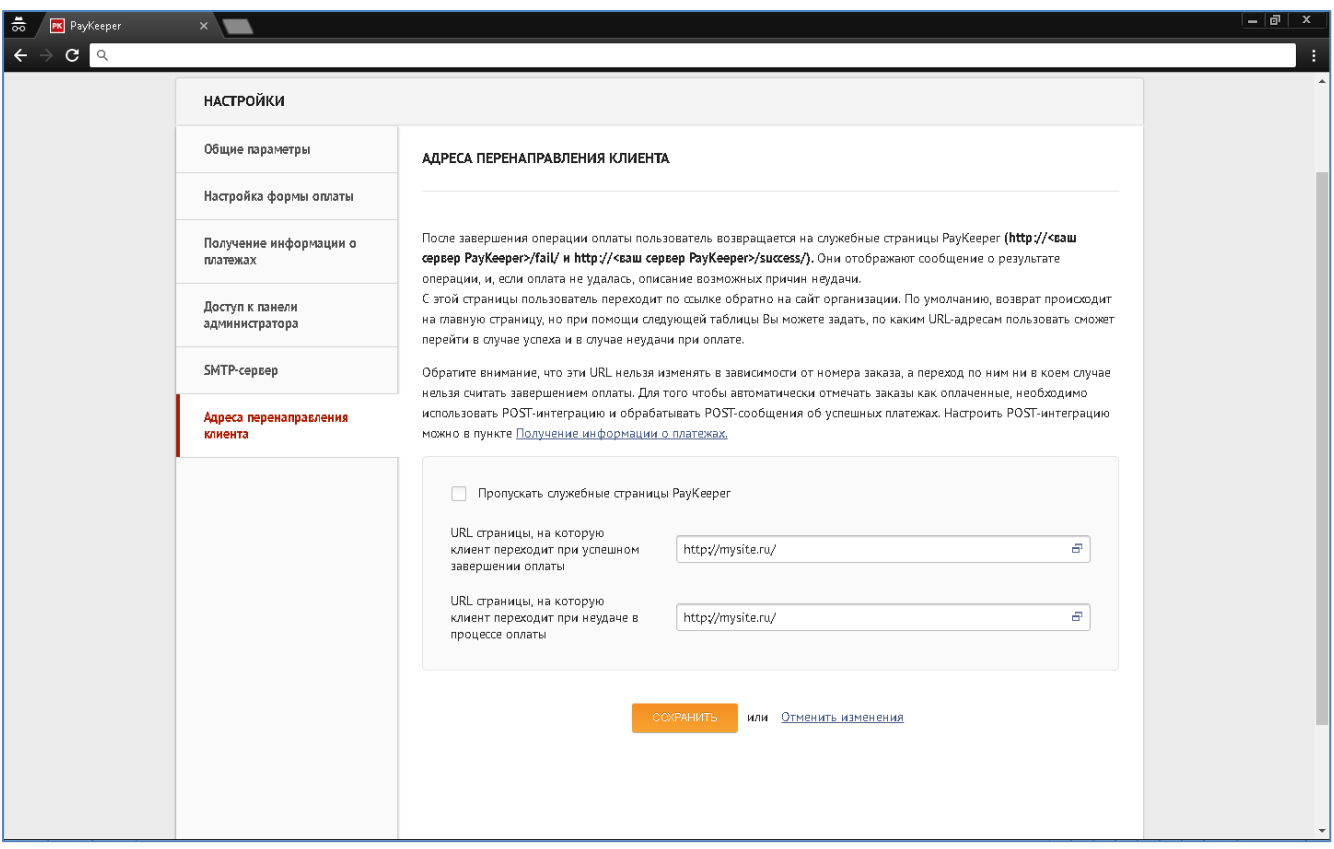

Рисунок 6. Настройка адресов перенаправления клиента.